# **SIL Converters 3.0 Installation**

#### **SIL Converters Pages**

SIL Converters Home: http://scripts.sil.org/EncCnvtrs

SIL Converters 3.0 Installation: http://scripts.sil.org/EncodingConverters30inst

SIL Converters 3.0 documentation: http://scripts.sil.org/SILConverters30\_doc

Encoding Conversion Frequently Asked Questions: http://scripts.sil.org/EncConvFAQ

Download: http://scripts.sil.org/EncCnvtrs#download

 Overview Installation Software prerequisites SIL Encoding Converters Setup SIL Converters for Office 2003 Converter Installer Known issues at release time CC Unrecognized keyword error Python 2.5 required for Python script conversions Perl 5.8.8 required for Perl expression conversions Unable to add converters with PXPerl installed

## **Overview**

SIL Converters version 3.0 is intended to be installed using the Master setup program found at http://scripts.sil.org/EncCnvtrs#download.

This document is intended to guide you through the Master Installer installation screens and initial SIL Encoding Converters Setup. This guide may be sufficient for many users. However, to make full use of SIL Encoding Converters, you should refer to the SIL Encoding Converters documentation at: http://scripts.sil.org/SILConverters30\_doc.

The Master Setup program runs a series of installers:

- 1. **Software prerequisites**—Necessary system updates and add-ons are installed on your computer.
- 2. **SIL Encoding Converters Setup**—Conversion applications are installed and conversion Maps and Tables are copied to your hard drive.
- 3. **SIL Converters for Office 2003**—Currently this installer only installs an additional operating system update.
- 4. **Converter Installer**—A utility that allows you to activate the conversion Maps and Tables you want to use.

## **Installation**

If this is the first time you are running the installer, be sure to close all programs before starting the installation program, *including the program that you are using to read this document.* Several of the software prerequisite sub-installers will stop and tell you to shut down programs.

**Suggestion:** If this is your first time installing SIL Converters, you may want to print out this document to guide you through the process.

#### **Software prerequisites**

These installers may require that you answer some dialog box questions. Be sure to allow these updates and add-ons to be installed; they are necessary for SIL converters to run properly. Several of the software prerequisite programs may stop and tell you to shut down programs you were not even aware were running. Be sure you follow all instructions.

If it seems the installer has stalled, it may be there is a dialog box waiting for you to respond. However, be patient. Some of these installers take several minutes to finish.

### **SIL Encoding Converters Setup**

#### **Overview**

This section is intended as a guide for initial setup. For detailed information on the SIL Encoding Converters Setup see Help for SIL Converters.

• You should probably choose all defaults, except if there is a Maps and Tables package that you might want to use.

#### **Tip:**

You do not need to know exactly what you want to install the first time you run the Setup program. You can run the Master Setup program again to add or delete components. For more information on the SIL Converters components and features see Help for SIL Converters.

#### **Installation**

- Welcome screen.
	- o Click Next .
- Destination folder
	- o To use the suggested folder (recommended), click Next .

**For Advanced Users:** As many of the components in the SIL Converters suite are shared utilities, the vast majority of the download will be installed in specific, fixed, shared locations. For example, most of the transduction engines are provided by DLL programs which must be in a folder that is in the Windows Path environment variable. For this reason, the TECkit, CC, ICU, Perl, and Python DLLs are put into the C:\Program Files\Common Files\SIL folder, which is also added to your system Path variable. However, the majority of the client applications, which otherwise don't need to be in one of these shared locations (e.g. the Bulk SFM converter, the Clipboard EncConverter, etc), will be installed in the folder which you select from this dialog box.

*Select features* 

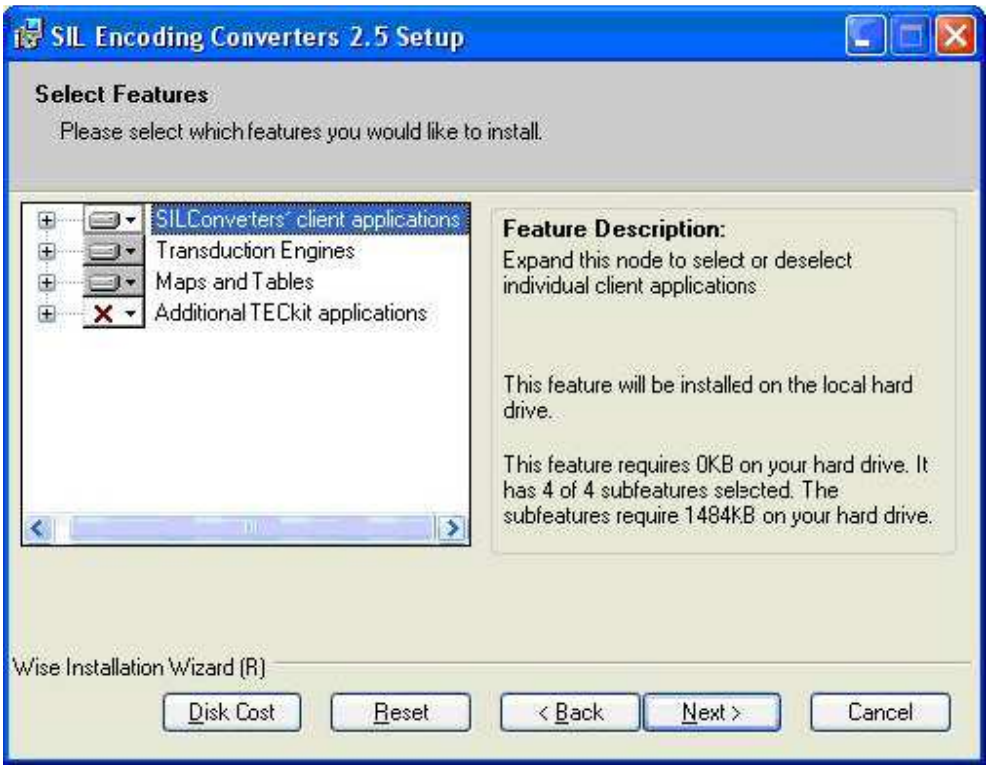

This screen allows you to select which conversion applications are installed and which conversion Maps and Tables are copied to your hard drive. Selected Map and Tables will need to be activated using the Converter Installer dialog latter in the installation process.

• Select Features—*Alternatives:*

-

- o To install the most commonly used features and components, click Next .
- o To install additional font conversion packages:
	- **EXECT** Select any any of the following packages listed under Maps and Tables:
		- FindPhone to IPA converters—converts FindPhone data to IPA93 or Unicode (one way conversion)
		- SAG (India)—converts between legacy SAG encodings and Unicode
		- Cameroon—converts between legacy SIL Cameroon encodings and Unicode
		- Central Africa—converts between legacy SIL Central African encodings and Unicode
		- East Africa—converts between legacy SIL East African encodings and Unicode
		- West Africa—converts between legacy West African encodings and Unicode
		- Eastern Congo Group—converts between legacy ECG encodings and Unicode
		- NLCI (India)—converts between legacy NLCI encodings and Unicode
- **Hebrew–converts between legacy SIL Hebrew encodings and Unicode**
- Indic Converters-converts between various non-SIL legacy Indic encodings and Unicode
- Papua New Guinea—converts between various legacy PNG encodings and Unicode
- When you see the popup menu choose **Will be installed on local drive**.
- When you have finished selecting any additional Map and Tables, click Next.
- Click Next again to begin installation.
- When you see the SIL Encoding Converters 3.0 has been successfully installed message, click Finish to continue.

### **SIL Converters for Office 2003**

The SIL Converters for Office 2003 Setup currently only installs a critical operating system update. However, the update is needed by all users, whether or not you have Office 2003.

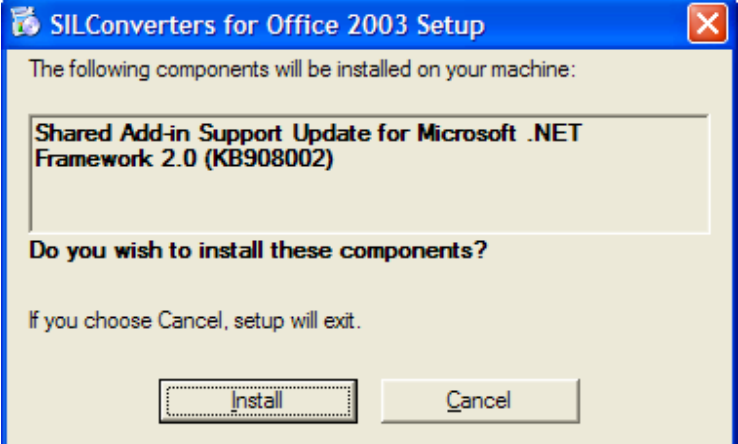

• Click Install .

## **Tip:**

This installer does not check to see if update has already been installed. If you know the update has been installed, you may click Cancel and OK to skip this installer.

## **Converter Installer**

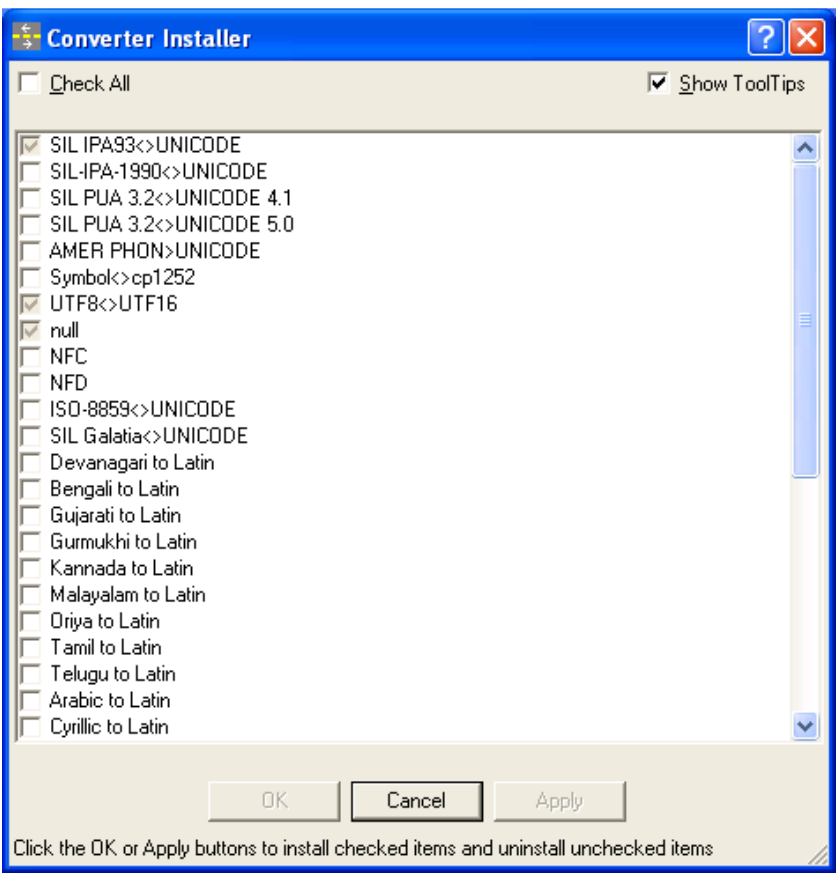

The Converter Installer allows you to add the converters you want to use to the system repository of your machine. This makes them available to all applications that use Encoding Converters.

- This selection menu is also permanently available from: **Start / Programs / SIL Converters / Launch Converter Options Installer**. All conversions currently copied to your hard drive are listed.
	- o A gray check indicates conversions that are currently active
	- o A dark check indicates conversions that are selected to be activated.
	- o No check indicates conversions that are not activated or are selected to be deactivated.
- **Check All**: Click this box to cycle between
	- o Check All,
	- o Clear All, and
	- o Show Currently Installed
- **Show Tool Tips**: When this box is checked, hovering over the conversion name will display information on the conversion.
	- o Select the conversion you want activate. Most users will only use one or two conversions.

**Tip:** 

Do not activate all the converters. Too many active converters will slow down your system considerably, particularly if you are using the Clipboard Encoding Converter application.

- Click OK or Apply to activate your selections.
- Click Cancel to finish.

## **Known issues at release time**

### **CC Unrecognized keyword error**

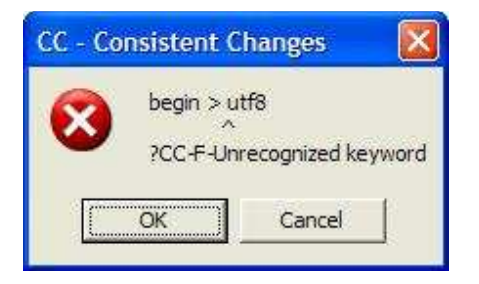

CC Error dialog box

If you see this error message: begin > utf8 ?CC-F-Unrecognized keyword, it means that there is a version of the file cc32.dll somewhere in your Windows Path that is older than the one installed by SIL Converters into the C:\Program Files\Common Files\SIL folder. It is best if you delete any older copy of cc32.dll. The existing application which installed it will be able to use the newer version installed by SIL Converters because it is also on the Path.

#### **Alternatives**

- Delete any versions of  $cc32$ .dll that may be in your  $C:\W{\text{indows}}\System32$  and C:\LingLink\Cellar\Smv folders.
- Do a Search of your hard drive for cc32.dll and delete any versions older than 4/16/2002 (Version 8.1.6).
	- o Click **Start / Search**.
		- **Result**: A Search Results window opens.
	- o In the **All or part of file name:** drop down box, type or paste: cc32.dll.
	- o In the **Look in:** drop down box, make sure **Local Hard Drives** appears.
	- o Click **More advanced options** and make sure **Search system folders** is checked.
	- o Click Search
		- **Result:** The search should find cc32.dll in C:\Program Files\Common Files\SIL as well as in some other locations on your hard drive.
	- o Delete any versions of cc32.dll in folders other than C:\Program Files\Common Files\SIL.
		- **Warning**: If the search finds versions of cc32.dll in .zip or other compressed file folders, you should not try to delete them.

#### **Python 2.5 required for Python script conversions**

If you want to use a Python script converter, such as 'UnicodeName' (installed when you select the 'Python Script Functions 2.5' transduction engine feature in the SILConverters' installer), you must also install a separately-available Python distribution of the same version number.

SILConverters 3.0 supports encoding conversions using Python Version 2.5. This means you must have a Python Version 2.5.x. installed on your computer. It will not work with an earlier or later Python version (e.g. 2.4.1 or 2.6.2).

As of this writing,  $E \rightarrow P$ ython Version 2.5.2 is available for download from  $E \rightarrow P$ http://www.python.org/download/.

## **Perl 5.8.8 required for Perl expression conversions**

If you want to use a Perl expression converter, you must also install a separately-available Perl distribution of the same version number.

SIL Converters 3.0 supports encoding conversions using only Perl Version 5.8.8. It will not work with any other Python version (e.g. 5.10.0). The Perl converter has been tested with the following freely available Perl distributions:  $\mathbb{F}$  ActiveState Perl at http://www.activestate.com/solutions/perl/.